# **KARADENİZ TEKNİK ÜNİVERSİTESİ MÜHENDİSLİK FAKÜLTESİ BİLGİSAYAR MÜHENDİSLİĞİ BÖLÜMÜ**

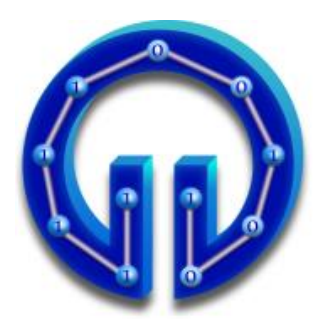

# **ARDUINO VE ANDROID İLE SAĞLIK UYGULAMASI**

**TASARIM PROJESİ**

**Ali Can İPEK Begüm ÖZTÜRK**

**2015-2016 GÜZ DÖNEMİ**

# **KARADENİZ TEKNİK ÜNİVERSİTESİ MÜHENDİSLİK FAKÜLTESİ BİLGİSAYAR MÜHENDİSLİĞİ BÖLÜMÜ**

# **ARDUINO VE ANDROID İLE SAĞLIK UYGULAMASI**

# **TASARIM PROJESİ**

**Ali Can İPEK Begüm ÖZTÜRK**

**Bu projenin teslim edilmesi ve sunulması tarafımca uygundur.**

**Danışman : .........................**

**2015-2016 GÜZ DÖNEMİ**

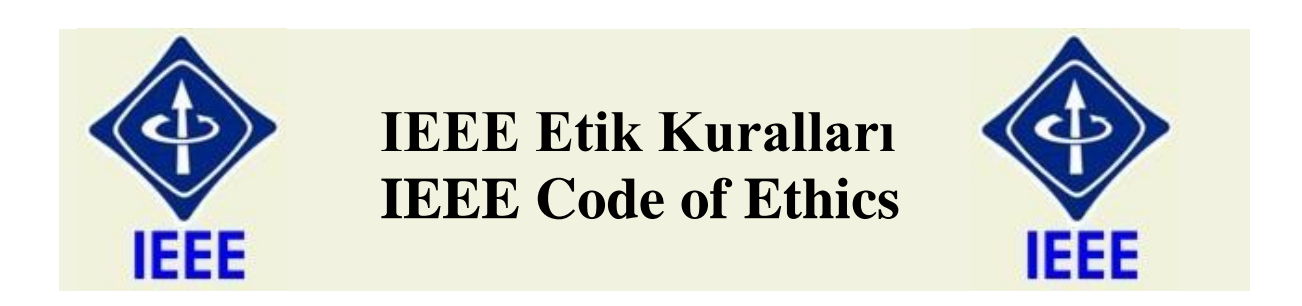

Mesleğime karşı şahsi sorumluluğumu kabul ederek, hizmet ettiğim toplumlara ve üyelerine en yüksek etik ve mesleki davranışta bulunmaya söz verdiğimi ve aşağıdaki etik kurallarını kabul ettiğimi ifade ederim:

- 1. Kamu güvenliği, sağlığı ve refahı ile uyumlu kararlar vermenin sorumluluğunu kabul etmek ve kamu veya çevreyi tehdit edebilecek faktörleri derhal açıklamak;
- 2. Mümkün olabilecek çıkar çatışması, ister gerçekten var olması isterse sadece algı olması, durumlarından kaçınmak. Çıkar çatışması olması durumunda, etkilenen taraflara durumu bildirmek;
- 3. Mevcut verilere dayalı tahminlerde ve fikir beyan etmelerde gerçekçi ve dürüst olmak;
- 4. Her türlü rüşveti reddetmek;
- 5. Mütenasip uygulamalarını ve muhtemel sonuçlarını gözeterek teknoloji anlayışını geliştirmek;
- 6. Teknik yeterliliklerimizi sürdürmek ve geliştirmek, yeterli eğitim veya tecrübe olması veya işin zorluk sınırları ifade edilmesi durumunda ancak başkaları için teknolojik sorumlulukları üstlenmek;
- 7. Teknik bir çalışma hakkında yansız bir eleştiri için uğraşmak, eleştiriyi kabul etmek ve eleştiriyi yapmak; hatları kabul etmek ve düzeltmek; diğer katkı sunanların emeklerini ifade etmek;
- 8. Bütün kişilere adilane davranmak; ırk, din, cinsiyet, yaş, milliyet, cinsi tercih, cinsiyet kimliği, veya cinsiyet ifadesi üzerinden ayırımcılık yapma durumuna girişmemek;
- 9. Yanlış veya kötü amaçlı eylemler sonucu kimsenin yaralanması, mülklerinin zarar görmesi, itibarlarının veya istihdamlarının zedelenmesi durumlarının oluşmasından kaçınmak;
- 10. Meslektaşlara ve yardımcı personele mesleki gelişimlerinde yardımcı olmak ve onları desteklemek.

IEEE Yönetim Kurulu tarafından Ağustos 1990'da onaylanmıştır.

# **ÖNSÖZ**

"Arduino ve Android ile Sağlık Uygulaması" isimli bu çalışma, Karadeniz Teknik Üniversitesi, Bilgisayar Mühendisliği Bölümü'nde güz dönemi tasarım projesi olarak hazırlanmıştır.

Projenin hazırlanmasında emeği geçen hocadan arkadaşa kadar herkese bilhassa desteğini hiçbir zaman esirgemeyen kıymetli ailelerimize teşekkürlerimizi sunarız.

> Ali Can İPEK Begüm ÖZTÜRK Trabzon 2015

# **İÇİNDEKİLER**

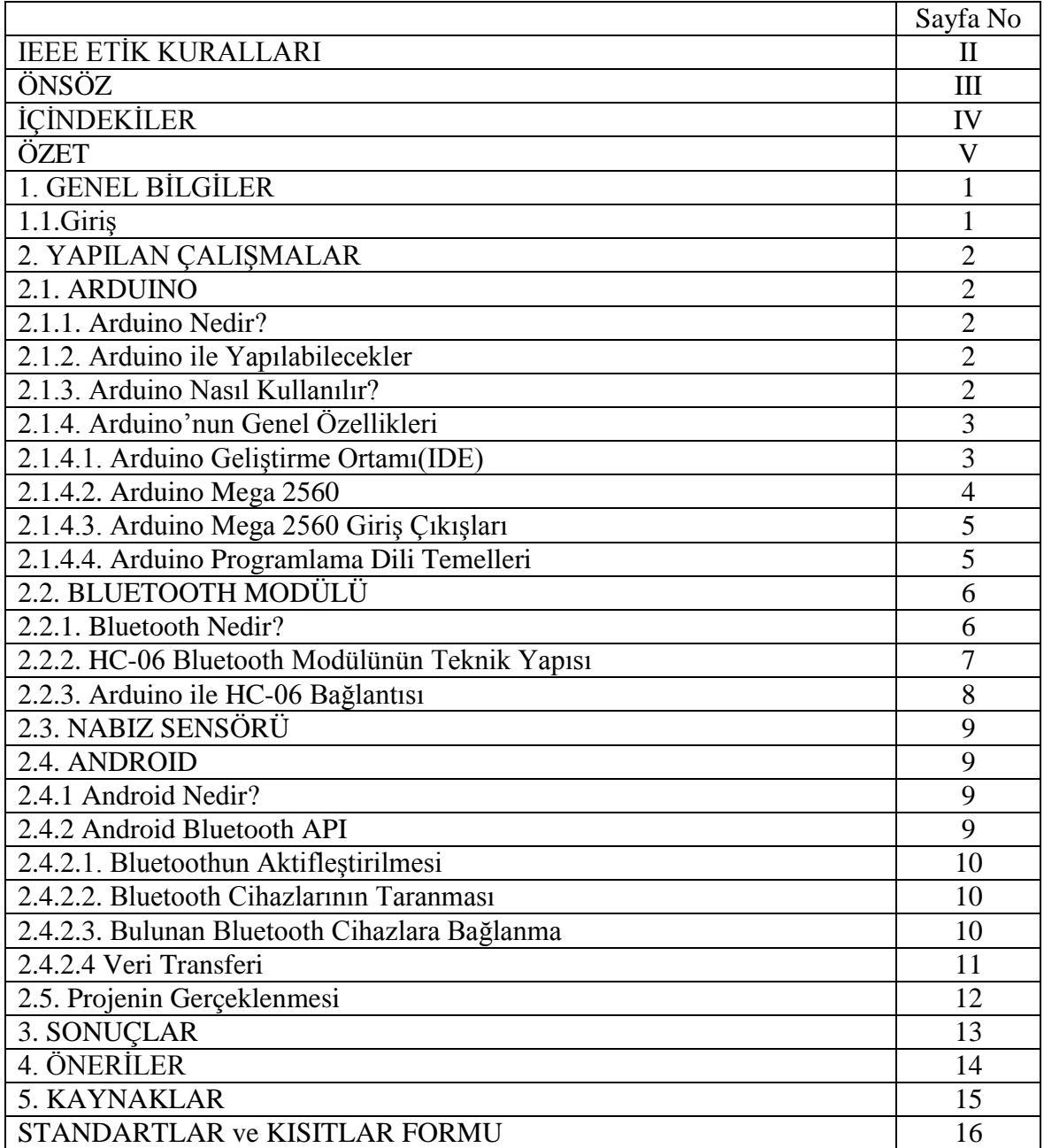

# **ÖZET**

Bu tasarım projesinde amaç Android cihaz üzerinde bazı sağlık bilgilerinin takibinin yapılmasıdır. Bu amaçla android uygulama tasarımı için Android Studio, nabız ölçümü içinse Atmega 2560 işlemcisine sahip Arduino Mega kullanılmıştır. Bluetooth üzerinden haberleşme için de HC-06 bluetooth modülü kullanılmıştır.

Uygulama tasarlanırken kullanıcıya basit ve anlaşılır bir arayüz sunmaya gayret edilmiştir. Bu uygulama sayesinde kişinin nabzını istediği an ölçebilmesi sağlanmıştır.

# **1. GENEL BİLGİLER**

## **1.1. Giriş**

Sağlık, insan hayatındaki en önemli unsurlardan birisidir. Özellikle bazı hastalıklarda hastanın durumunun sürekli takip edilmesi gerekebilir. Gelişen teknolojiyle birlikte nabız, vücut sıcaklığı, tansiyon gibi bilgiler hızlıca ölçülebilmekte ve takibi kolayca sağlanmaktadır. Aynı zamanda gelişen mobil teknolojiyle birlikte hastalar yapılan ölçümleri akıllı telefonlarında da görebilmek istemektedirler.

Bizde bu durumları göz önünde bulundurarak ve yaptığımız araştırmalar sonucunda Arduino ile nabız ölçümü yapan ve bulduğu sonucu bluetooth bağlantısıyla Android uygulamaya gönderen bir proje yaptık. Arduino seçmemizin amacı bu tarz projelere kolayca entegre edilebilmesi ve programlanmasının kolay olmasıdır. Bluetooth ise projemizin kapsamına bakıldığında çok uzun mesafeler arası haberleşme yapmayacağımızdan en uygun kablosuz haberleşme yöntemi olarak belirlenip seçilmiştir. Android ise en yaygın olarak kullanılan ve açık kaynak kodlu mobil işletim sistemi olduğu için ve Arduino gibi bu tarz projelere entegre edilmesi kolay olduğu için seçilmiştir.

#### **2. YAPILAN ÇALIŞMALAR**

# **2.1. ARDUİNO**

#### **2.1.1. Arduino Nedir?**

İtalyan elektronik mühendisleri tarafından açık kaynak kodlu geliştirilen ve isteyen herkesin baskı devreleri indirerek kendi devrelerini basabilecekleri, isteğe göre şık bir görüntüye sahip hazır basılmış ve bileşenleri yerleştirilmiş halde alabilecekleri, esnek, kolay kullanımlı donanım ve yazılım platformudur. Her Arduino kartında en azından bir 5 voltluk regüle entegresi ve bir 16MHz kristal osilator (bazılarında seramik rezonatör) vardır.

 Arduino kartlarında programlama için harici bir programlayıcıya ihtiyaç duyulmaz, çünkü karttaki mikrodenetleyiciye önceden bir bootloader programı yazılıdır. Arduino geliştirme kartı üzerindeki mikroişlemci (AtmegaXX) Arduino programlama dili ile programlanır ve bu program processing tabanlı **Arduino Yazılım Geliştirme Ortamı** (IDE) yardımı ile karta yüklenir.

## **2.1.2. Arduino İle Yapılabilecekler**

- $\triangleright$  Kolay bir şekilde çevresiyle etkileşime girebilen sistemler tasarlanabilir.
- $\triangleright$  Açık kaynaklı bir geliştirme platformudur.
- Arduino kartları üzerinde Atmega firmasının 8 ve 32 bit mikrodenetleyicileri bulunur.
- $\triangleright$  Arduino kütüphaneleri ile mikrodenetleyiciler kolaylıkla programlanabilir.
- $\triangleright$  Analog ve dijital girisler sayesinde analog ve dijital veriler islenebilir.
- $\triangleright$  Sensörlerden gelen veriler islenebilir.
- $\triangleright$  D<sub>is</sub> ortama çıktılar ( ses, ışık, hareket gibi ) üretilebilir.

#### **2.1.3. Arduino Nasıl Kullanılır?**

 Arduino ya da herhangi bir mikrodenetleyici sistemi kullanmak için ilk olarak düzgün çalışma ortamı sağlamak gerekir. Arduino grubu mikrodenetleyiciler için gerekenler;

- Arduino UNO, PRO Mini, Mega, Leonardo gibi bir Arduino kartı
- $\triangleright$  Karta uygun bir USB kablosu veya uygun bir adaptör
- $\triangleright$  Arduino IDE programi
- $\triangleright$  IDE programını çalıştıracak bilgisayar

# **2.1.4 Arduinonun Genel Özellikleri**

# **2.1.4.1 Arduino Geliştirme Ortamı (IDE)**

Arduino Windows, Linux ve Mac platformlarında çalışabilir. Herhangi bir USB cihaz kurulumu gibi bilgisayara tanıtarak kurulum yapabiliyoruz. Bunun için bilgisayarımızın işletim sistemine uygun olan IDE' yi arduino.cc sayfasından indirdikten sonra arduinoyu USB kablosuyla bilgisayara bağlarız ve aygıt sürücüsünden yazılım güncelleştirme yaparak Arduino COM11 sürücü yazılımını güncelleştiririz. Böylece arduinoyu bilgisayara tanıtmış oluruz.

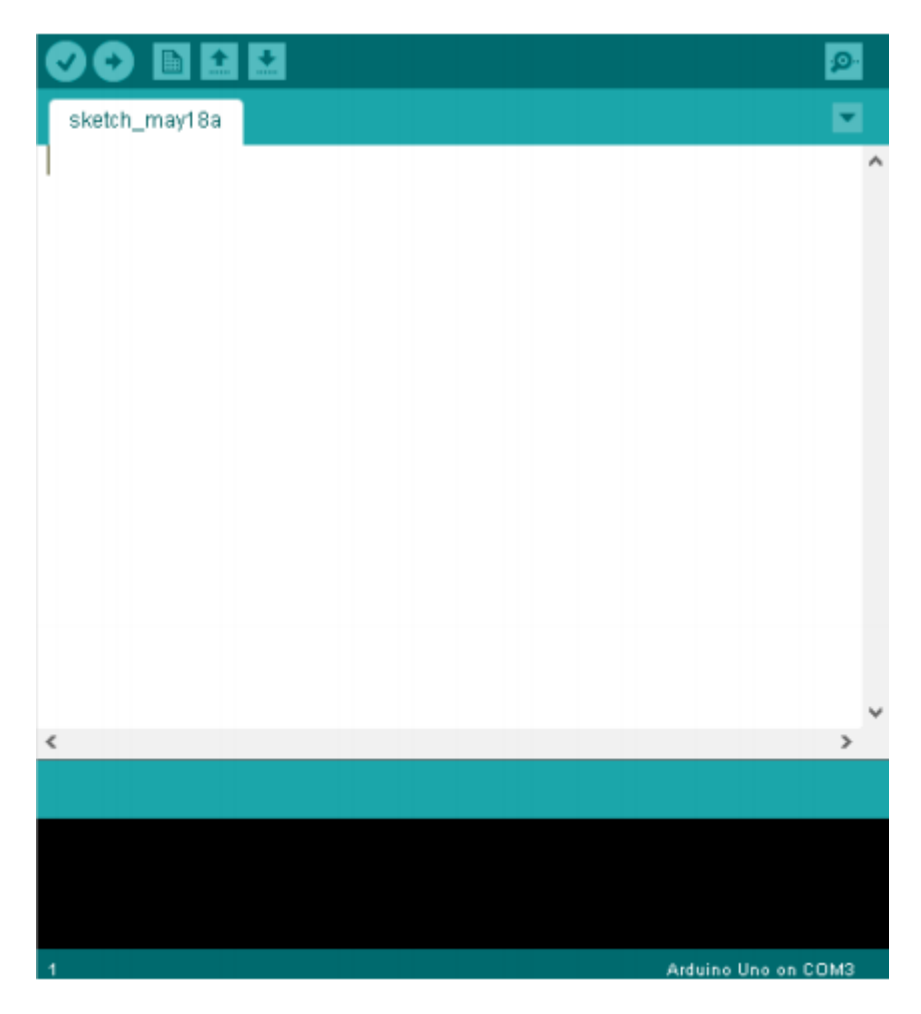

Şekil 1.Arduino Derleyici Görünümü

- İlk buton 'compile (verify)' butonu, programı yazdıktan sonra eğer hatalar varsa onları Text Console'da görmemizi sağlar.
- İkinci sıradaki 'upload' butonudur. Bu buton yazdığımız programı Arduino' ya aktarmak içindir.
- Üçüncü sıradaki 'new' butonu yeni proje açmak içindir.
- Dördüncü sıradaki buton 'open' butonu kayıtlı projeleri açmak içindir.
- Beşinci sıradaki buton 'save yani yazdığımız yazılımı kaydetmek içindir.

 Alt kısımda görülen siyah alan ise metin konsoludur. Yazılım sırasında oluşan hata var ise hatanın hangi satırda ve hatanın nedenini gösteren ekrandır.

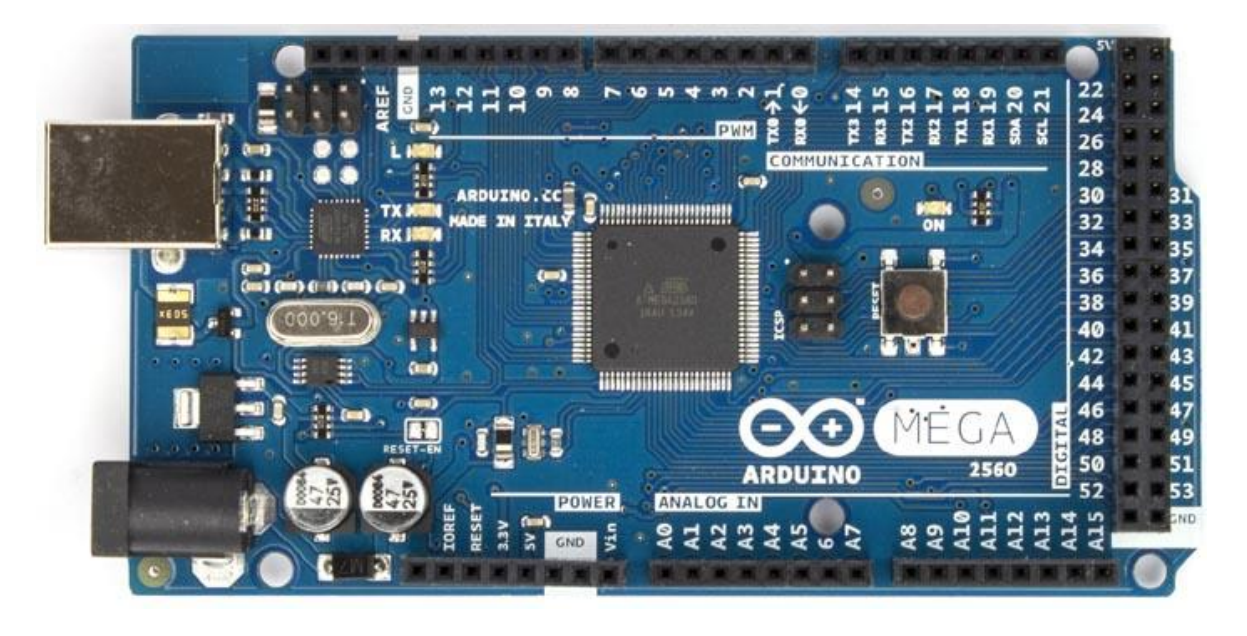

 **2.1.4.2. Arduino Mega 2560** 

Şekil 2. Arduino Mega 2560' ın yapısı

Arduino Mega 2560 'ta 54 tane dijital giriş / çıkış pini vardır. Bunlardan 15 tanesi PWM çıkışı olarak kullanılabilir. Ayrıca 16 adet analog girişi, 4 UART (donanım seri port), bir adet 16 MHz kristal osilatörü, USB bağlantısı, power jakı (2.1mm), ICSP başlığı ve reset butonu bulunmaktadır. Arduino Mega 2560 bir mikrodenetleyiciyi desteklemek için gerekli bileşenlerin hepsini içerir. Arduino Mega 2560 bir bilgisayara bağlanarak, bir adaptör ile ya da pil ile çalıştırılabilir.

# **Özellikler**

- Mikrodenetleyici: ATmega2560
- Çalışma gerilimi: +5 V DC
- Tavsiye edilen besleme gerilimi: 7 12 V DC
- Besleme gerilimi limitleri: 6 20 V
- Dijital giriş / çıkış pinleri: 54 tane (15 tanesi PWM çıkışını destekler)
- Analog giriş pinleri: 16 tane
- Giriş / çıkış pini başına düşen DC akım: 40 mA
- 3,3 V pini için akım: 50 mA
- Flash hafıza: 256 KB ( 8 KB bootloader için kullanılır. )
- SRAM: 8 KB
- EEPROM: 4 KB
- Saat frekansı: 16 MHz

## **2.1.4.3. Arduino Mega 2560 Giriş Çıkışları**

Mega kartı üzerinde bulunan her 54 pin, **pinMode(), digitalWrite()** ve **digitalRead()** fonksiyonları kullanılarak giriş veya çıkış pini olarak kullanılabilir. Pinler 5 volt ile çalışır. Her bir pin maksimum 40 mA alabilir veya verebilir ve 20 – 50 kOhm arasındaki dahili pullup direncine sahiptir. Ek olarak bazı pinlerin kendilerine özgü fonksiyonları vardır.

- $\geq 0$  (RX) ve 1 (TX); **Serial 1**: 19 (RX) ve 18 (TX); **Serial 2**: 17 (RX) ve 16 (TX); **Serial 3**: 15 (RX) ve 14(TX). TTL seri veriyi almak**(RX)** ve iletmek**(TX)** için kullanılır.
- **Harici kesmeler 2 (kesme 0), 3 (kesme 1), 18 (kesme 5), 19 (kesme 4), 20 (kesme 3) ve 21 (kesme 2):** Bu pinler bir kesmeyi tetiklemek için kullanılabilir.
- **PWM:** 2 13, 44 46: Bu pinler analogWrite () fonksiyonu ile 8-bit PWM sinyali sağlar.
- **SPI:** 50 (MISO), 51 (MOSI), 52 (SCK), 53 (SS): Bu pinler SPI kütüphanesi ile SPI haberleşmeyi sağlar.
- **LED 13:** Digital pin 13 e bağlı bir leddir. Pinin değeri High olduğunda yanar, Low olduğunda söner.
- **AREF:** Analog girişler için referans voltajıdır. analogReference() fonksiyonu ile kullanılır.
- **RESET:** Mikrodenetleyiciyi resetlemek içindir. Genellikle shield üzerine reset butonu eklemek için kullanılır.

# **2.1.4.4. Arduino Programlama Dili Temelleri**

**setup()** fonksiyonu içerisinde yalnızca bir kez gerçekleştirilecek işlemler bulundurulur. **loop()** fonksiyonu ise işlemcimiz çalıştığı süre boyunca yürütülür. Bu fonksiyon içerisindeki işlemler sürekli tekrarlanır**.** 

 **delay(gecikme)** : Bu fonksiyona verdiğimiz parametreye bağlı olarak fonksiyon o noktada gecikme değeri kadar durur.

delay**(**50**) ,** mikrosanıye cinsinden ise delayMicroseconds(20)

## **pinMode:**

Bu fonksiyon pinlerin nasıl kullanılacağını ayarlar. Eğer çıkış olarak kullanılacaksa OUTPUT, giriş olarak kullanılacaksa INPUT yazılır. Örnek:

## pinMode(13,INPUT),pinMode(13,OUTPUT);

## **digitalWrite:**

Digital olarak çıkış ayarlanmış pinlere 1 ya da 0 verilmesini sağlayan fonksiyondur. HIGH ise 5V, LOW ise 0V çıkış verir. Örnek:

#### digitalWrite(led3,HIGH);

Küçük örnek olarak led yakıp söndürme durumunu gösterebiliriz;

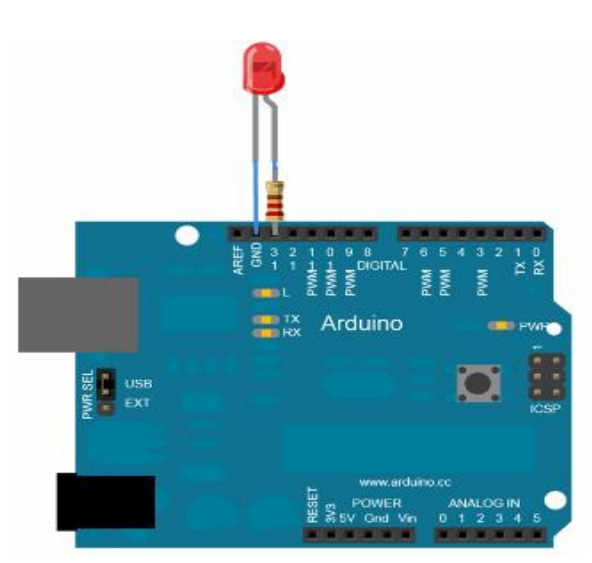

Şekil 3. Arduino ve Led Bağlantısı

```
int led=13; // Pin 13'e led bir direnç ile bağlanmıştır.
void setup() {
      pinMode(led, OUTPUT); // Ledin bağlandığı pin çıkış olarak ayarlanıyor.
}
void loop(){
      digitalWrite(led, HIGH); // Ledi yak
      delay(1000); // 1 sn bekle
      digitalWrite(led, LOW); // Ledi söndür
      delay(1000);
}
```
# **2.2.BLUETOOTH MODÜLÜ**

## **2.2.1. Bluetooth Nedir?**

 Bluetooth, kısa mesafede yüksek hızda veri aktarımı sağlayan güvenli bir kablosuz iletişim yöntemidir. Kablosuz iletişim teknolojisi, her geçen gün hızla gelişen iletişim uygulamalarında önemli bir yere sahiptir. Teknolojinin geliştirilmesindeki amaç, günümüzde sayıları hızla artmakta olan birbirinden farklı elektronik aletlerin kendi aralarındaki haberleşmenin kablosuz olarak gerçekleştirilmesi, bu sayede de söz konusu olan elektronik aletleri birbirine bağlamak için kullanılan kablolara duyulan ihtiyacın ortadan kaldırılmasıdır.

 Bluetooth kablosuz iletişim teknolojisinin diğer iletişim uygulamaları içindeki en güçlü yanı, Bluetooth çipinin çok küçük, ucuz ve güç tüketiminin az olmasıdır; bu şekilde, geniş kullanım alanı bulmaktadır.

Bluetooth modüllerine bakacak olursak 2 çeşit modül bulunuyor: HC-05 ve HC-06. HC-05 Modülü master ve slave olarak çalışmakta iken HC-06 modülü sadece slave modda çalışmaktadır. Biz projemizde HC-06 bluetooth modülünü kullandık.

# **2.2.2. HC-06 Bluetooth Modülünün Teknik Yapısı**

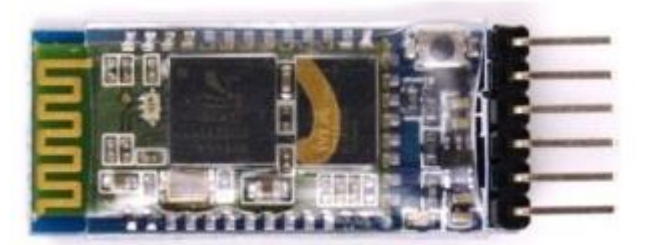

Şekil 4. HC-06 Bluetooth Modülü Görünümü

 HC-06 Bluetooth Modülü, Bluetooth SSP(Serial Port Standart) kullanımı ve kablosuz seri haberleşme uygulamaları için yapılmıştır. Üzerinde bulunan pinler yardımı ile kolay kullanım sağlar.

 Bu kart bluetooth 2. 0' ı destekleyen, 2.4GHz frekansında haberleşme yapılmasını sağlar. Açık alanda yaklaşık 10 metre büyüklüğünde bir haberleşme mesafesine sahiptir.

# **Özellikler**

- Çalışma Gerilimi: 3.3V
- Bluetooth Protokolü: Bluetooth 2. 0+EDR(Gelişmiş Veri Hızı)
- 2.4GHz haberleşme frekansı
- $\bullet$  Hassasiyet:  $\leq$ -80 dBm
- Çıkış Gücü:≤+4 dBm
- Asenkron Hız: 2. 1 MBps/160 KBps
- Senkron Hız: 1 MBps/1 MBps
- Güvenlik: Kimlik Doğrulama ve Şifreleme
- $\bullet$  Akim: 50 mA
- Boyutları: 43x16x7mm

## **2.2.3. Arduino ile HC-06 Bağlantısı**

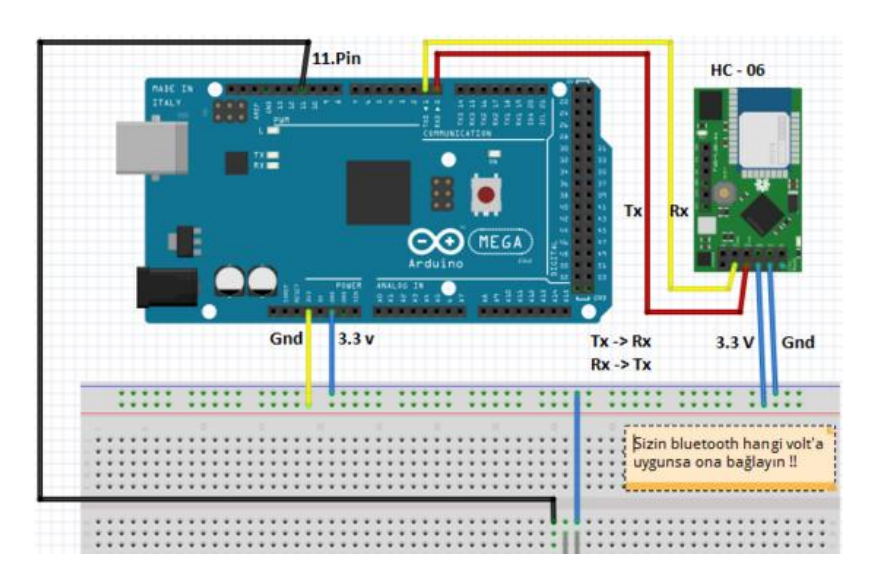

Şekil 5 – HC-06 Arduino bağlantısı

Bluetooth modülünün 4 temel bacağı vardır:

VCC: Arduino 3.3v GND: Arduino GND RXD: Arduino pin TX0 TXD: Arduino pin RX0

AT komutlarını çalıştırabilmek için bluetooth modülün VCC pini hariç diğer pinlerini takıp, modülün üzerindeki butona basılı tutarak VCC pinini 5v pinine takarız. Modülün üzerindeki led 2 saniye aralıklarla yanıp sönüyorsa modül AT komutlarına hazır demektir. Şimdi AT komutlarıyla modülde değişiklikler yapabiliriz. Son olarak da AT komutlarına göz atabiliriz.

#### **AT KOMUTLARI:**

**AT+NAME**: Default ismi gösterir.

**AT+ADDR**: Default adresi gösterir.

**AT+VERSION**: Versiyonu gösterir.

**AT+UART**: Ayarlanmış olan Baud Rate' yi gösterir.

**AT+ROLE**: Master ya da Slave olma durumunu gösterir. (1=master/0=slave)

**AT+RESET**: Ayarları resetler ve AT moddan çıkar.

**AT+ORGL**: Fabrika ayarlarına geri döner.

**AT+PSWD**: Default parolayı gösterir.

#### **2.3. NABIZ SENSÖRÜ**

Nabız sensörü iyi tasarlanmış tak kullan bir kalp atış hızı sensörüdür. Bu sensör, kalp atış hızını projelerine entegre etmek isteyen öğrenciler, sporcular, oyun ve mobil program geliştiriciler tarafından kolayca ve rahatlıkla kullanılabilir. Sensör, kalp atış hızı verisini parmaktan veya kulak memesinden ölçmektedir.

Sensörün ön yüzünde ufak bir boşluk ve bu boşlukta bir led ve ışık sensörü bulunmaktadır. Led ışığı ölçüm yapılacak yere doğru parlar ve ışık sensörü geri yansıyan ışığın şiddetini ölçer. Sensörün arkası ise diğer tüm şeylerin bağlandığı kısımdır. Işık sensörünü etkilememek için tüm bağlantılar ve eklemeler arka yüzde yapılmıştır. 3 adet renklerle ayrılmış kabloya sahiptir. Mor kablo veri alışverişi için, siyah kablo GND için, kırmızı kablo da vcc için kullanılır.

## **2.4. ANDROID**

#### **2.4.1. Android Nedir?**

Android, Google, Open Handset Alliance ve özgür yazılım topluluğu tarafından geliştirilmiş, Linux tabanlı, mobil cihazlar için geliştirilmekte olan bir işletim sistemidir. Ücretsiz ve açık kaynak kodlu olmasının temel amacı, daha hızlı ve çabuk gelişmesini sağlamaktır.

Android, açık kaynak kodlu olması sebebiyle geniş bir geliştirici kitlesine sahiptir. Geliştirilen uygulamaların uzantısı ".apk"dır. Android uygulamaları java dili kullanılarak yazılabilir. Geniş bir kütüphane desteğine sahiptir. Yazılan uygulamalar Google Play Store gibi bir uygulama marketinde yayınlanabileceği gibi herhangi bir sitede de yayınlanıp indirilebilir.

Açık ve özelleştirilebilir yapısı Android'in akıllı telefonlar, tabletler, dizüstü bilgisayarlar, netbooklar, smartbooklar, akıllı TV'ler, akıllı gözlükler, akıllı telefonlar, akıllı kulaklıklar, CD ve DVD oynatıcılar ve oyun konsolları gibi değişik elektronik cihazlarda kullanılabilmesini sağlar.

#### **2.4.2. Android Bluetooth API**

Android işletim sistemi, cihazların kablosuz olarak diğer cihazlarla veri alışverişi yapabilmesini sağlamak için bluetooth özelliğini barındırır. Bluetooth işlevselliğine erişmek için de Android Bluetooth API kullanılır. Bu API sayesinde uygulamaların diğer bluetooth cihazlara bağlanmasını sağlar. Bluetooth API kullanan uygulamalar:

- Diğer bluetooth cihazlarını arayabilir
- Geçerli bluetooth cihazın daha önce eşlendiği cihazlar için sorgulama yapabilir
- Diğer bluetooth cihazlara servis taraması yoluyla bağlanabilir
- Cihazlar arası veri transferi yapabilir ve
- Çoklu bağlantıları kontrol edebilir.

Bluetooth API "android.bluetooth" paketinde mevcuttur. Bluetooth bağlantısı yapmak için bazı temel sınıfların ve arayüzlerin tanımlanması gerekmektedir. Bunların başlıcaları şöyledir:

- BluetoothAdapter: O anda kullanılan Bluetooth bağdaştırıcısını ifade eder. BluetoothAdapter tüm bluetooth etkileşimlerinin başlangıç noktasıdır.
- BluetoothDevice: Uzaktaki bir Bluetooth cihazı temsil eder.

 BluetoothSocket: Bluetooth soketi için bir arayüz temsil eder. Bu arayüzle birlikte diğer cihazlarla veri transferi yapılabilir.

Uygulamalarda bluetooth özelliklerini kullanabilmek için manifest dosyasında 2 tane izin eklenmelidir.

```
<uses-permission android:name="android.permission.BLUETOOTH_ADMIN" />
<uses-permission android:name="android.permission.BLUETOOTH" />
```
#### **2.4.2.1. Bluetoothun Aktifleştirilmesi**

Bluetooth ile haberleşmeye başlamadan önce cihazın bluetoothu destekleyip desteklemediğinin ve eğer destekliyorsa bluetoothun açık olup olmadığının kontrolü yapılmalıdır. Eğer bluetooth desteklenmiyorsa uygulamada bluetoothla ilgili olan tüm özellikleri kapatılabilir. Eğer bluetooth destekleniyor ancak açık değilse uygulamadan çıkmadan 2 adımda aktifleştirilebilir. Bunun için ilk önce BluetoothAdapter sınıfından tanımlanan nesnenin getDefaultAdapter metodu yardımıyla cihaza ait olan bluetooth bağdaştırıcısı alınmalıdır. 2. Adım olarak ise BluetoothAdapter sınıfına ait ACTION\_REQUEST\_ENABLED adlı intent yardımıyla startActivityForResult metodu çağrılıp bluetooth açılabilir.

## **2.4.2.2. Bluetooth Cihazlarının Taranması**

Bluetooth açıldıktan sonra cihaz taraması yapılmalıdır. Bu işlem yeni cihazların keşfi şeklinde olabileceği gibi daha önceden eşlenmiş cihazların gösterilmesi şeklinde de yapılabilir.

Cihaz keşfi belli bir mesafedeki bluetoothu açık olan cihazları tarayan ve bu cihazlardan adı ve MAC adresi gibi bilgiler isteyen bir tarama prosedürüdür. Cihazlara bağlanmak için MAC adresleri kullanılır.

Herhangi bir cihazla ilk kez bağlantı kurulduktan sonra o cihaza eşlenme isteği gider. Eşlenme gerçekleşirse o cihaza ait isim ve MAC adresi bilgileri saklanır ve bu bilgiler herhangi bir zamanda Bluetooth API tarafından okunabilir. Bu cihaza ait MAC adresiyle birlikte cihaz keşfi yapmadan doğrudan bağlantı kurulabilir.

Eşlenmiş cihazları görmek için BluetoothAdapter sınıfının geriye BluetoothDevice döndüren getBondedDevices(); metodu kullanılır.

Cihaz keşfi yapmak içinse yine BluetoothAdapter sınıfının startDiscovery(); metodu kullanılır. Keşif işlemi asenkron bir işlem olduğu için uygulamalarda mutlaka ACTION\_FOUND intenti için bir BroadcastReciever bulunmalıdır.

## **2.4.2.3. Bulunan Cihazlara Bağlanma**

Cihazlar keşfedildikten sonra ise bağlantı kurulmalıdır. Bağlantı server-side ve clientside olarak 2 şekilde kurulabilir. Çünkü bir cihaz server soketi açarken diğer cihaz da server cihazın MAC adresini kullanarak bağlantıyı başlatmalıdır.

Server olarak bağlanmak için kullanılacak cihaz bir BluetoothServerSocket nesnesini yardımıyla gelen istekleri dinler ve istek kabul edildiğinde istek yollayan cihaza BluetoothSocket sağlar. Server soketi açmak için BluetoothAdapter sınıfının listenUsingRfcommWithServiceRecord(string, UUID); metodu kullanılır. Burada UUID cihazın MAC adresi ve sistem tarihi kullanılarak oluşturulan 128-bit bir stringtir ve unique olarak uygulamanın Bluetooth servisini tutar. Server soketi kurulduktan sonra accept(); metodu yardımıyla gelen istekler dinlenir, UUID'si server soketiyle eşleşen bağlantı kabul edilir ve istek yapan cihaza BluetoothSocket atanır. Eğer başka bağlantı kabul edilmeyecekse server soketi close(); metoduyla kapatılır. Server soketi kapatılsa dahi accept(); metodyula bağlanılan BluetoothSocketi kapatılmaz. RFCOMM kanalı sadece bir tane client bağlantısı kabul eder. Dolayısıyla bir cihaz bağlandığı anda server soketi kapatılabilir.

Client olarak bağlanmak içinse bağlanmak isteyen cihazı tutan bir BluetoothDevice nesnesi tanımlanmalıdır. Daha sonra bu nesneye ait createRfcommSocketToServiceRecord(UUID); metodu ile bir BluetoothSocket alınır. Bu metoda gönderilen UUID parametresi bağlanılacak cihazın UUID'si ile aynı olmalıdır. BluetoothSocket alındıktan sonra connect(); metoduyla bağlantı kurulur. Bağlantı kurulması sırasında cihazın keşif yapmıyor olmasına dikkat edilmelidir. Keşif sırasında bağlantı isteği yollanırsa bağlantının kurulması zaman alır.

## **2.4.2.4 Veri Transferi**

Bağlantı kurulduktan sonra bağlı olan cihazlar BluetoothSocket üzerinden haberleşebilirler. Haberleşme için 2 temel adım vardır.

- **1.** Aktarma işlemini gerçekleştirecek InputStream ve OutputStream nesneleri getInputStream() ve getOutputStream() metodlarıyla oluşturulur.
- **2.** Bu nesnelere read(byte[]) ve write(byte[]) metodlarıyla veri yazılıp okunabilir.

Burada dikkat edilmesi gereken konu her streamin ayrı bir threadde işlenmesidir. Çünkü read ve write metod çağrıları engelleyici çağrılardır. Yani read metodu çağrıldığında streamde okunacak bişey olana kadar diğer çağrıları bloke eder.

## **2.5. PROJENİN GERÇEKLENMESİ**

Proje gerçeklenirken modüller ayrı ayrı test edilmiş ve ardından birleştirilmiştir. İlk olarak nabız sensörü devresini kurduk ve sensöre ait Arduino kodlarını yükleyerek denemeler yaptık.

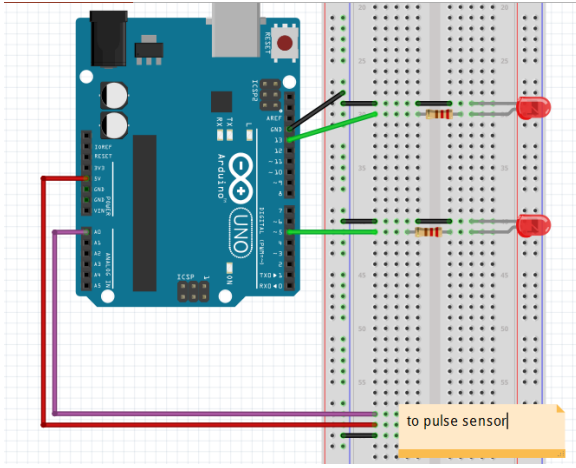

Şekil 6 – Nabız sensörü devresi

Daha sonra sensörün ölçtüğü değerleri stabilize etmeye çalıştık. Ön yüzünü jelatinle arka yüzünü silikonla kapladık. Kullanılabilirliğini kolaylaştırmak için cırt bantını ve parmak şeritini ekledik.

Sensörle işimiz bitince Android ve bluetooth kısmına geçtik. Bunun için Android BluetoothAPI kullanarak kendi uygulamamızı yazmaya başladık. Her adımdan sonra da Arduino üzerine bağladığımız HC-05 bluetooth modül yardımıyla kodlarımızı test ettik. Bluetooth modülü Arduino'ya bağlarken :

VCC pini Arduino'da 3.3V pinine, GND pini Arduino'da GND pinine, TX pini Arduino'da D10 pinine, RX pini ise Arduino'da D11 pinine bağlandı.

Arduinoda default olarak bulunan TX ve RX pinlerini kullanmak yerine D10 ve D11 pinlerini kullandığımız için Arduino kodunda SoftwareSerial.h kütüphanesini ekleyip bu kütüphaneye ait bir nesne oluşturduk.

Android kısmında ise sırasıyla bluetooth açma kapama, cihaz tarama ve bulunan cihazlara bağlanma metodlarını oluşturduk. Veri alışverişi kısmına geldiğimizde ise devreye bir led bağlayarak Android'den bir butona basıldığında bu ledin yakılıp söndürülmesini sağlayan bir uygulama ile test ettik. Arduino'dan Android'e veri gönderme işlemini de Arduino seri port ekranından girilen mesajı Android'de bir textview içinde gösteren bir uygulama ile test ettik.

Modüllerin testlerini tamamladıktan sonra Arduino'ya nabız sensörünü bağladık ve Android uygulamasını da ona göre düzenledik. Ayrıca nabız sensörü koduna bluetooth modülü tanıtmak için SoftwareSerial.h kütüphanesini ekleyip bu kütüphaneye ait bir nesne oluşturduk. Bu nesne yardımıyla ölçülen nabız değerini Android'e yollayıp ekranda gösterdik.

#### **3. SONUÇLAR**

Sonuç olarak sensörü kullanan kişinin nabız verilerini uygulamamızda interaktif olarak görüntüledik.

Bu proje ile birlikte Arduino çeşitleri, teknik özellikleri, kullanılması ve programlanması gibi Arduino'nun temellerini öğrenmiş olduk. Aynı zamanda Android uygulama geliştirme konusunda ilerleme kaydettik. Android Bluetooth API'yi kullanarak öğrendik. Donanım ve yazılımı birleştirdiğimiz ilk proje olması açısından da bize çok şey kattı.

Programlama aracı olarak Arduino IDE ve Android Studio kullanıldı. Bu ortamlarla ilgili de tecrübe sahibi olduk.

# **4. ÖNERİLER**

Yaptığımız projede kullandığımız nabız sensörü yapımı sırasında korumaya alınmamıştır. Net sonuçlar alabilmek için kullanmadan önce izole etmek gerekmektedir. Bunun için en sık kullanılan yöntem ise ön yüzünü jelatinle arka yüzünü de silikonla kaplamaktır.

Bu proje aynı zamanda geliştirilebilir bir projedir. Değişik eklemelerle birlikte kişinin sağlığıyla ilgili farklı bilgiler uygulamada gösterilebilir.

# **5. KAYNAKLAR**

**1.** <http://arduinoturkiye.com/>

**2.** http://www[.robotiksistem.com/arduino\\_mega\\_2560\\_ozellikleri.html](http://www.robotiksistem.com/arduino_mega_2560_ozellikleri.html)

**3.** http://www.robitshop[.com/Arduino-Mega-2560](http://www.robitshop.com/Arduino-Mega-2560)

**4.** [https://electroblogs.wordpress.com/2013/12/08/arduino-mega-ile-hc-06-bluetooth](https://electroblogs.wordpress.com/2013/12/08/arduino-mega-ile-hc-06-bluetooth-modul-kullanimi/)[modul-kullanimi/](https://electroblogs.wordpress.com/2013/12/08/arduino-mega-ile-hc-06-bluetooth-modul-kullanimi/)

**5.** <http://www.robimek.com/hc-05-ile-hc-06-bluetooth-modullerin-haberlesmesi/>

**6.** <http://robotiktak.com/bluetooth-modul-hc-05-hc-06/>

**7.** <http://pulsesensor.com/pages/code-and-guide>

**8.** <http://developer.android.com/guide/topics/connectivity/bluetooth.html>

**9.** <http://www.arduino-hacks.com/arduino-pulse-sensor-getting-started/>

## **STANDARTLAR ve KISITLAR FORMU**

Projenin hazırlanmasında uyulan standart ve kısıtlarla ilgili olarak, aşağıdaki soruları cevaplayınız.

1. Projenizin tasarım boyutu nedir? (Yeni bir proje midir? Var olan bir projenin tekrarı mıdır? Bir projenin parçası mıdır? Sizin tasarımınız proje toplamının yüzde olarak ne kadarını oluşturmaktadır?)

Yeni bir projedir.

2. Projenizde bir mühendislik problemini kendiniz formüle edip, çözdünüz mü? Açıklayınız.

Çözmedik.

3. Önceki derslerde edindiğiniz hangi bilgi ve becerileri kullandınız?

Java programlama ve temel elektronik derslerinde edindiğimiz bilgileri projede kullandık.

- 4. Kullandığınız veya dikkate aldığınız mühendislik standartları nelerdir? (Proje konunuzla ilgili olarak kullandığınız ve kullanılması gereken standartları burada kod ve isimleri ile sıralayınız).
- 5. Kullandığınız veya dikkate aldığınız gerçekçi kısıtlar nelerdir? Lütfen boşlukları uygun yanıtlarla doldurunuz.

a) Ekonomi

Oldukça az masraf yaparak elimizdeki malzemeleri en iyi şekilde değerlendirmek.

b) Çevre sorunları:

Sensörün hassas olmasından dolayı çevreyle etkileşimini minimuma indirmek.

c) Sürdürülebilirlik:

d) Üretilebilirlik:

e) Etik:

Kullandığımız kodlara veya bilgilere ait kaynakları eklemek

f) Sağlık:

Devre elemanları ile direk teması minimumda tutmak

g) Güvenlik:

h) Sosyal ve politik sorunlar: